# **KOPSAVILKUMA PĀRSKATA PAR BUDŽETA IZPILDI (MKP) saskaņošana ePārskatos**

Saskaņā ar Ministru kabineta 2010.gada 28.decembra noteikumu Nr.1220 "Asignējumu piešķiršanas un izpildes kārtība" 39.punktu, Valsts kase nodrošina ministriju un citu centrālo valsts iestāžu kopsavilkuma pārskatus par budžeta izpildi iepriekšējā saimnieciskajā gadā (turpmāk – MKP).

ePārskatos vispārīgo parametru panelī izvēlas **1220\_SASK / un atbilstošo pārskata gadu / periodu.**

## **MPK VEIDLAPAS**

Pārskata dati ir pieejami par budžeta izpildi sadalījumā pa gadiem, mēnešiem un budžeta veidiem. Vispārīgo parametru panelī veidlapu izvēlnē ir pieejamas piecas veidlapas atbilstoši budžeta veidiem un MKP statusu saraksts, kurā var apskatīt izvēlētās organizācijas MKP statusus uz saraksta sagatavošanas brīdi.

Papildinformācija par veidlapām:

- 1. veidlapa MKP\_PB "Kopsavilkuma pārskats (pamatbudžets)" satur pamatbudžeta programmu, apakšprogrammu izpildes datus.
- 2. veidlapa **MKP\_SB** "Kopsavilkuma pārskats (speciālais budžets)" satur speciālā budžeta programmu, apakšprogrammu izpildes datus (tikai Labklājības ministrijai).
- 3. veidlapa **MKP\_ATL** "Kopsavilkuma pārskats (programmu, apakšprogrammu atlikumi)" satur budžeta programmu, apakšprogrammu līdzekļu atlikumu izpildes datus (konti deponēto līdzekļu uzskaitei, kas atvērti atbilstoši Noteikumu 45.2.apakšpunktam - attiecīgās programmas vai apakšprogrammas atlikumu uzskaitei līdz to ieplānošanai budžetā)
- 4. veidlapa MKP\_ZD "Kopsavilkuma pārskats (ziedojumi, dāvinājumi)" satur valsts budžeta iestāžu ziedojumu un dāvinājumu līdzekļu izpildes datus, kas sakārtoti funkcionālā griezumā.
- 5. veidlapa MKP\_CITI "Kopsavilkuma pārskats (citi budžeti)" satur citu budžetu līdzekļu izpildes datus – konti, kas atvērti valsts budžeta iestādes valdījumā esošo deponēto naudas līdzekļu uzskaitei, valsts budžetā neplānoto līdzekļu uzskaitei līdz to ieplānošanai valsts budžetā, kā arī norēķinu konti (t.sk. budžeta nefinansēto iestāžu, no valsts budžeta daļēji finansēto atvasināto publisko personu norēķinu konti ar atbilstošās ministrijas pazīmi).
- 6. veidlapa-atskaite **MKP\_SS** Kopsavilkuma pārskatu statusu saraksts parāda ministrijas un/vai iestādes MKP statusu un statusa maiņas datumu pa veidlapām. Šo veidlapu neskaņo!

Kreisajā pusē organizāciju kokā ministrijas lietotājam tiks attēlota ministrija un ministrijas padotības iestādes (iestāžu lietotājiem – tikai iestāde):

- Ministrijas lietotājam ir pieejama MKP informācija kopā pa ministriju un atsevišķi par katru iestādi.
- Iestādes lietotājam kopā pa iestādi tas nozīmē, ka iestādei ir iespēja iegūt pārskata informāciju, pārbaudīt un saskaņot MKP (iestādes līmenī).
- **!!! Ja iestādei ir padotībā citas iestādes, tā šīs iestādes redzēs organizāciju kokā (var apskatīt padotības iestāžu MKP datus**

# **MKP SASKAŅOŠANAS PROCESS**

MKP saskaņošanu veic sadalījumā pa veidlapām, tas nozīmē, ka, piemēram, ja labojumi būs nepieciešami pamatbudžeta izpildē MKP\_PB "Kopsavilkuma pārskats (pamatbudžets)", ePārskatos var saskaņot pārējos pārskatus, kuros labojumi nav nepieciešami.

#### • **IESTĀDES LĪMENĪ**

Iestādes atbildīgais finanšu darbinieks saskaņo MKP visas veidlapas, mainot veidlapu statusus uz "**Parakstīts – AFD**" veidlapā (mainot katrai veidlapai atsevišķi) vai vispārīgo parametru panelī izvēloties "Statusu maiņa" (mainot vienlaicīgi vairākām veidlapām).

Iestādes atbildīgais finanšu darbinieks vai vadītājs var nesaskaņot MKP, mainot veidlapu statusus uz n **Nesaskaņots.**

Iestādes vadītājs (tā pilnvarota amatpersona) saskaņo MKP, mainot veidlapu statusus uz **Parakstīts**   $\checkmark$ **(vadītāja paraksts)**

### • **MINISTRIJAS LĪMENĪ**

Ministrija var saskaņot ministrijas pārskatu **tikai tad, ja visi padotības iestāžu MKP ir saskaņoti**. Saskaņošanu padotības iestāžu līmenī ministrija var uzdot veikt pašām padotības iestādēm vai veikt pati, mainot iestādes MKP statusu uz:

**ING** "Iestādei – neparakstīts, pieņemts" vai **1999.** "Parakstīts (vadītāja paraksts)".

Ja iestāžu MKP ir statusā **Parakstīts (vadītāja paraksts)**, ministrijas AFD var uzstādīt statusu iestādes Ŀ MKP "**Iestādei – parakstīts, pieņemts**" (kā papildu iespēja atzīmēt, ka pārskats ir pārbaudīts un pieņemts no ministrijas puses).

Ministrijas atbildīgais finanšu darbinieks saskaņo MKP visas veidlapas, mainot veidlapu statusus uz "**Parakstīts – AFD**" veidlapā (mainot katrai veidlapai atsevišķi) vai vispārīgo parametru panelī izvēloties "Statusu maiņa" (mainot vienlaicīgi vairākām veidlapām)

Ministrijas atbildīgais finanšu darbinieks vai vadītājs var nesaskaņot MKP, mainot veidlapu statusus n uz **Nesaskaņots.**

Ministrijas vadītājs (tā pilnvarota amatpersona) saskaņo MKP, mainot veidlapu statusus uz ✓ **Parakstīts (vadītāja paraksts)**

### **MKP IZDRUKAS IZVEIDE**

Veidlapas augšējā **kreisā stūrī** ir pieejama "Atskaite" – var izveidot un izdrukāt atlasītos pārskata datus Excel vai PDF formā.

Veidlapas augšējā labajā stūrī ir pieejama veidlapas izvēlne. Pēc noklusējuma augstākais līmenis ir "Viss kopā" – izvēloties šajā izvēlnē zemākus līmeņus var ierobežot veidlapā attēlojamos datus – detalizācijā līdz kontu līmenim.

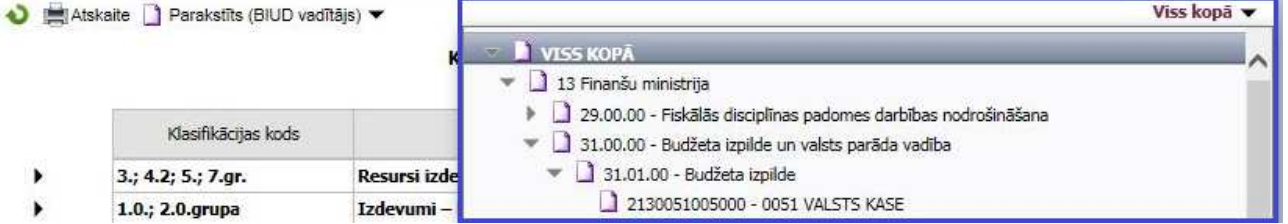

Lai sagatavotu noformētu MKP, jāizvēlas komandu rindā "Atskaites" komandas "Kopsavilkuma pārskats (ar kontiem) vai "Kopsavilkuma pārskats (bez kontiem)".